**Navodila za uporabo** 

# AMAZONE

**Upravljalni terminal** 

# AmaLog+

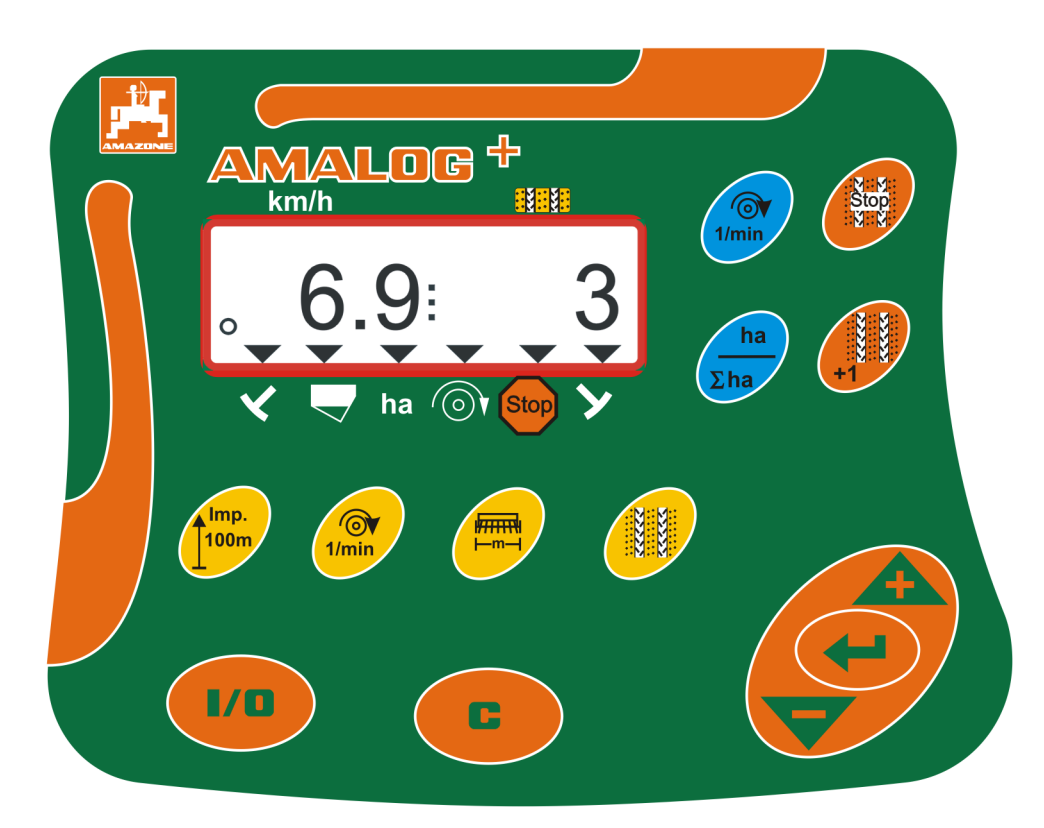

MG3843 BAH0017.7 05.2020

**Pred prvo uporabo preberite in upoštevajte ta navodila za uporabo! Navodila spravite za poznejšo uporabo!**

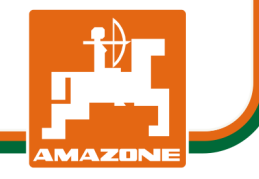

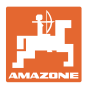

### **Identifikacijski podatki**

Upravljalni terminal AMALOG+

**Naslov proizvajalca** 

AMAZONEN-WERKE

H. DREYER SE & Co. KG Postfach 51 D-49202 Hasbergen Tel.: E-pošta: amazone@amazone.de + 49 (0) 5405 50 1-0

**Naročanje rezervnih delov** 

 Seznami nadomestnih delov so prosto dostopni na portalu za nadomestne dele www.amazone.de.

Z naročili se obrnite na vašega specializiranega trgovca za AMAZONE.

### **Formalnosti o Navodilih za uporabo**

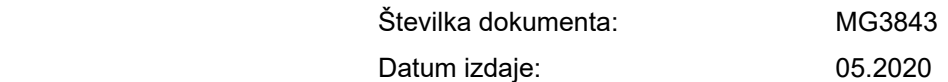

Copyright AMAZONEN-WERKE H. DREYER SE & Co. KG, 2020

Vse pravice pridržane.

Ponatis, tudi po delih, samo z dovoljenjem podjetja AMAZONEN-WERKE H. DREYER SE & Co. KG.

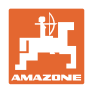

### **Predgovor**

Spoštovani kupec,

odločili ste se za nakup enega od kakovostnih izdelkov iz obsežne ponudbe AMAZONEN-WERKE, H. DREYER SE & Co. KG. Zahvaljujemo se vam za izkazano zaupanje.

Pred prvo uporabo preberite in upoštevajte ta Navodila za uporabo, zlasti varnostna opozorila.

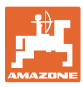

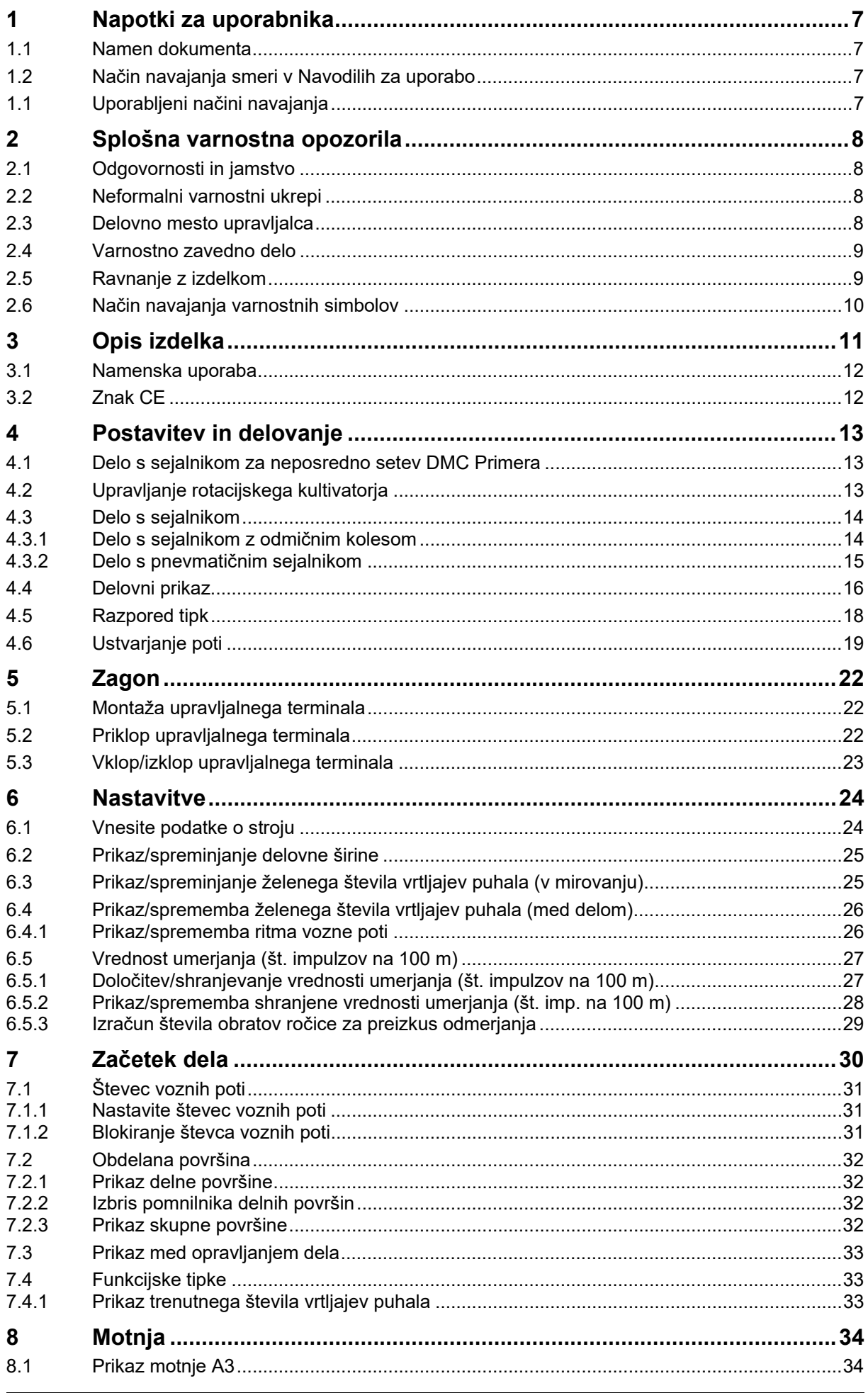

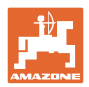

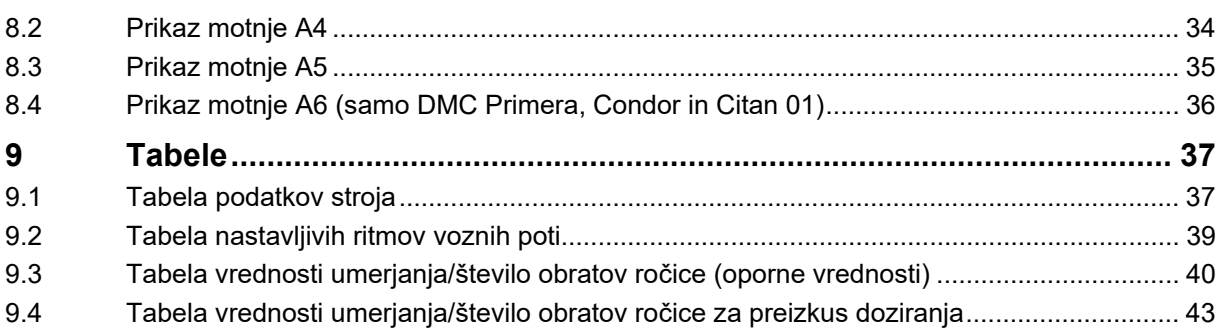

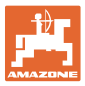

# **1 Napotki za uporabnika**

 Poglavje Navodila za uporabnika podaja informacije v zvezi z uporabo teh Navodil.

### **1.1 Namen dokumenta**

Ta navodila za uporabo

- opisujejo uporabo upravljalnega terminala,
- dajejo pomembna navodila za varno in učinkovito uporabo,
- so sestavni del upravljalnega terminala in morajo biti vedno na stroju oz. v vlečnem vozilu,
- morate spraviti za poznejšo uporabo.

### **1.2 Način navajanja smeri v Navodilih za uporabo**

 V teh Navodilih za uporabo se smeri vedno navajajo gledano v smeri vožnje.

### **1.1 Uporabljeni načini navajanja**

### **Navodila za rokovanje in reakcije stroja**

 Dejanja, ki jih mora opraviti uporabnik, so vedno navedena kot oštevilčena navodila za rokovanje. Upoštevajte vrstni red podanih navodil za rokovanje. Reakcije stroja na posamezna dejanja so po potrebi označena s puščico.

### Primer:

- 1. Navodilo za rokovanje št. 1
- Reakcija stroja na navodilo za rokovanje št. 1
- 2. Navodilo za rokovanje št. 2

### **Naštevanje**

Naštevanja brez posebnega vrstnega reda so označena s točkami.

### Primer:

- Točka 1
- Točka 2

### **Navajanje pozicij na slikah**

 Številke v okroglih oklepajih se nanašajo na pozicije na slikah. Prva številka označuje sliko, druga pa pozicijo na sliki.

Primer (Sl. 3/6)

- Slika 3
- Pozicija 6

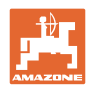

# **2 Splošna varnostna opozorila**

 To poglavje podaja pomembna navodila za varno uporabo upravljalnega terminala.

### **2.1 Odgovornosti in jamstvo**

### **Upoštevajte Navodila za uporabo**

 Poznavanje osnovnih varnostnih opozoril in predpisov je predpogoj za varno in nemoteno uporabo upravljalnega terminala.

### **Garancija in jamstvo**

 V splošnem veljajo naši splošni prodajni in dobavni pogoji. Le-ti so predloženi lastniku najkasneje ob sklenitvi pogodbe.

Izključeni so garancijski zahtevki v primeru poškodb ljudi ali materialne škode, ki nastane zaradi enega ali več naslednjih razlogov:

- nenamenska uporaba upravljalnega terminala,
- nestrokovna montaža, zagon in upravljanje upravljalnega terminala,
- neupoštevanje navodil za zagon, upravljanje in vzdrževanje v navodilih za uporabo,
- samovoljne konstrukcijske spremembe upravljalnega terminala.

### **2.2 Neformalni varnostni ukrepi**

 Poleg vseh varnostnih opozoril v teh Navodilih za uporabo upoštevajte tudi veljavne nacionalne predpise za preprečevanje nesreč in varstvo okolja.

### **2.3 Delovno mesto upravljalca**

 Z upravljalnim terminalom sme upravljati samo ena oseba, in to z voznikovega sedeža traktorja.

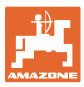

### **2.4 Varnostno zavedno delo**

 Poleg varnostnih opozoril v teh Navodilih za uporabo so zavezujoči tudi nacionalni predpisi o varstvu pri delu in preprečevanju nesreč.

### **2.5 Ravnanje z izdelkom**

 Upravljalnega terminala ne izpostavljajte mehanskim vibracijam in udarcem.

Pazite, da vam upravljalni terminal ne pade.

Ne dotikajte se zaslona upravljalnega terminala z ostrimi predmeti, ker ga lahko sicer poškodujete.

Upravljalni terminal zaščitite pred vodo in vlago.

Upravljalnega terminala ne odlagajte v bližino virov toplote, kot so radiatorji ali pečice.

Nikoli ne odpirajte ohišja upravljalnega terminala. Pri potrebnih popravilih se obrnite na za to usposobljeno strokovno delavnico.

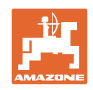

### **2.6 Način navajanja varnostnih simbolov**

 Varnostna opozorila so označena s trikotnim opozorilnim simbolom in pripadajočo besedo. Beseda (NEVARNOST, OPOZORILO, PREVIDNO) opisuje resnost grozeče nevarnosti in ima naslednji pomen:

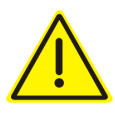

### **NEVARNOST**

**Označuje neposredno nevarnost z visokim tveganjem, ki lahko povzroči smrt ali težke telesne poškodbe (odtrganje udov in dolgotrajne poškodbe), če se ji ne izognemo.** 

**Neupoštevanje teh navodil lahko povzroči nesrečo s smrtnim izidom in najtežje telesne poškodbe.** 

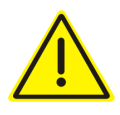

### **OPOZORILO**

**Označuje mogočo nevarnost s srednjim tveganjem, ki lahko povzroči smrt ali (najtežje) telesne poškodbe, če se ji ne izognemo.** 

**Neupoštevanje teh navodil lahko v določenih okoliščinah povzroči nesrečo s smrtnim izidom ali najtežje telesne poškodbe.** 

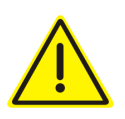

### **PREVIDNO**

**Označuje nevarnost z majhnim tveganjem, ki lahko povzroči lažje ali srednje telesne poškodbe ali materialno škodo, če se ji ne izognemo.** 

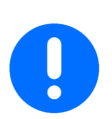

### **POMEMBNO**

Označuje obvezo posebnega obnašanja ali dejavnosti za strokovno delo s strojem.

Neupoštevanje tega navodila lahko povzroči motnje na stroju ali v okolici.

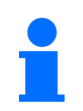

### **NASVET**

Označuje nasvete za uporabo in posebej uporabne informacije.

Ti nasveti vam bodo pomagali optimalno izkoristiti vse funkcije vašega stroja.

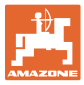

# **3 Opis izdelka**

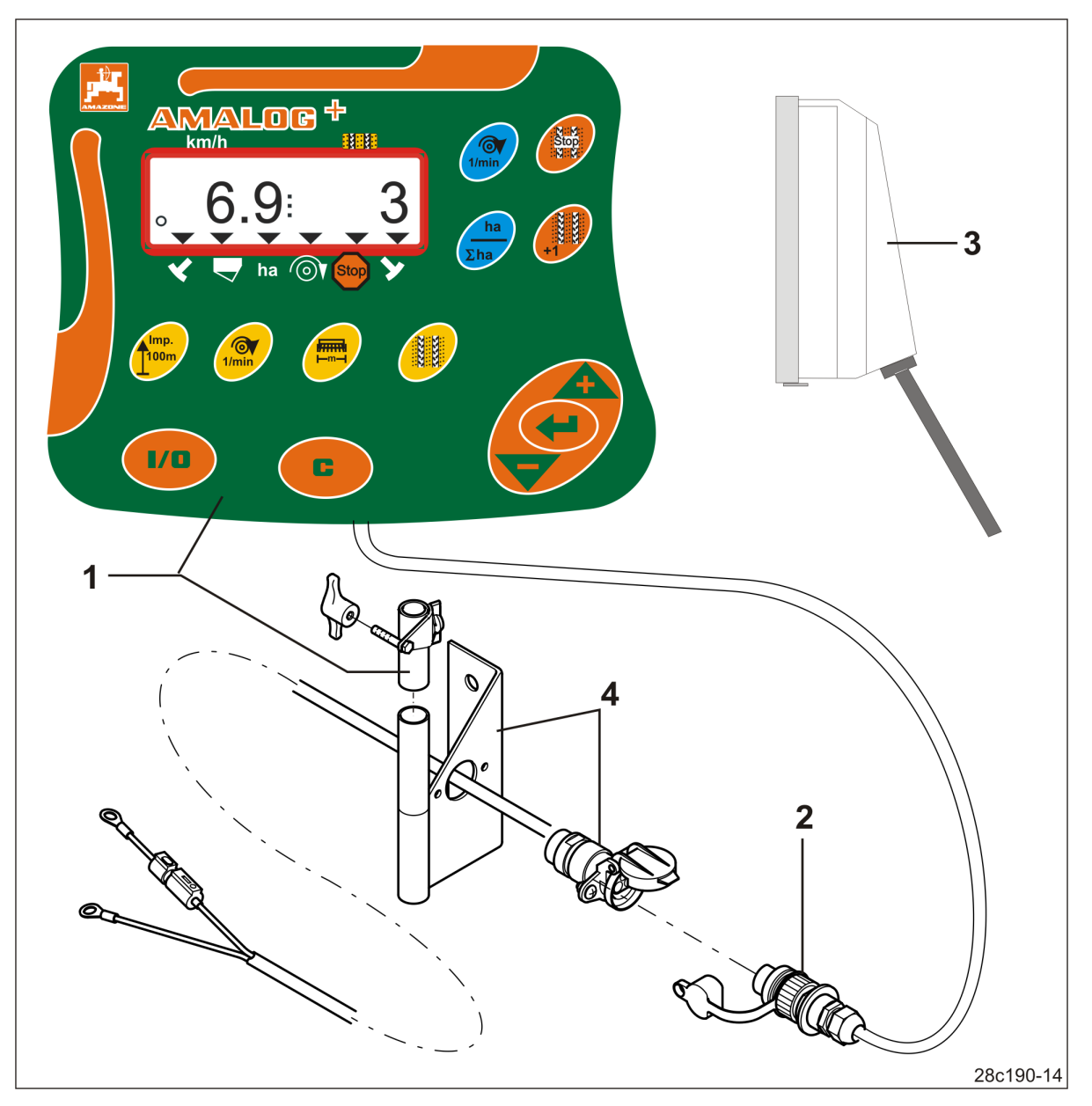

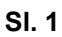

- (1) Upravljalni terminal s konzolo za pritrditev
- (2) Priključek za vtičnico 12V
- (3) Snop kablov z 20-polnim vtičem

### Serijska oprema SI. 1/... **Dodatna oprema SI. 1/...**

 (4) Konzola s priključnim kablom baterije izbirno z eno ali dvema vtičnicama

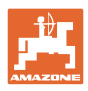

### **3.1 Namenska uporaba**

Upravljalni terminal je namenjen izključno za običajno uporabo v kmetijstvu kot prikazovalna in upravljalna naprava.

K namenski uporabi spada tudi upoštevanje vseh navodil v teh Navodilih za uporabo.

Uporaba, ki odstopa od zgoraj opisane, šteje kot nenamenska in je prepovedana.

Za škodo, ki nastane kot posledica nenamenske uporabe,

- nosi izključno odgovornost lastnik,
- podjetje AMAZONEN-WERKE ne prevzema nobene odgovornosti.

### **3.2 Znak CE**

Znak CE (Sl. 2) potrjuje skladnost z določili veljavnih direktiv EU.

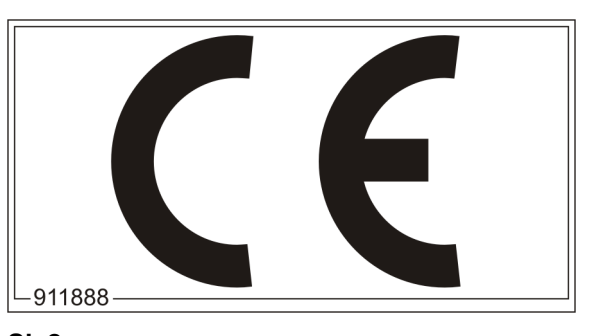

**Sl. 2** 

### **Električni sistem**

Napetost akumulatorja: 12 V (volt)

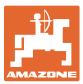

# **4 Postavitev in delovanje**

Naslednje poglavje vas seznanja z zgradbo upravljalnega terminala in s funkcijami posameznih sestavnih delov.

Upravljalni terminal ima 6-mestni prikazovalnik (Sl. 3/1).

Upravljalni terminal ima EEPROM (pomnilniški čip) za shranjevanje podatkov.

Podatki so pri naslednji uporabi ponovno na voljo, tudi če je bil računalnik dlje časa izklopljen.

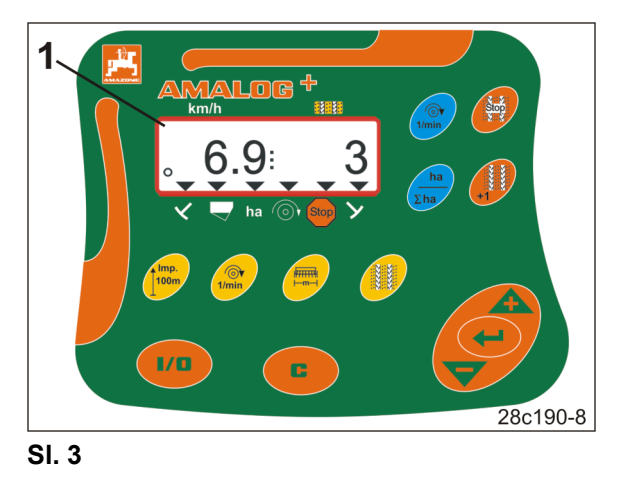

### **4.1 Delo s sejalnikom za neposredno setev DMC Primera**

Upravljalni terminal opozarja na doseganje nastavljene najmanjše količine gnojila v posodi za gnojilo.

### **4.2 Upravljanje rotacijskega kultivatorja**

Upravljalni terminal nadzoruje delovanje preobremenitvene sklopke. Z zvočnim signalom opozarja na mirovanje nosilca orodja.

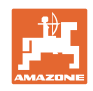

### **4.3 Delo s sejalnikom**

### AmaLog+

- ugotavlja delno obdelano površino v [ha],
- shranjuje skupno obdelano površino v [ha],
- prikazuje hitrost vožnje [km/h],
- krmili preklapljanje vozne poti in označevalnik vozne poti,
- prikazuje položaj hidravlično krmiljenega označevalnika poti,
- opozarja na doseganje nastavljene minimalne količine v posodi (potreben senzor nivoja).

### **4.3.1 Delo s sejalnikom z odmičnim kolesom**

AmaLog+ pri sejalnicah s preklapljanjem vonzih poti nadzoruje pogon predležne gredi (Sl. 4/1).

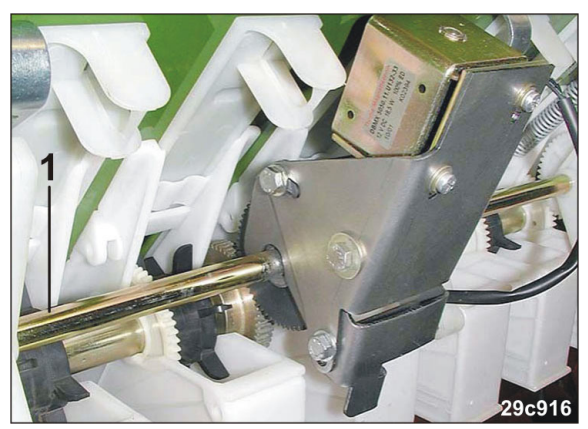

**Sl. 4** 

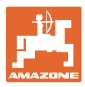

### **4.3.2 Delo s pnevmatičnim sejalnikom**

AmaLog+ nadzoruje preklapljanje voznih poti v glavi razdelilnika (Sl. 5/1). Z zvočnim signalom opozarja na napačno postavitev zasunov.

AmaLog+ nadzoruje število vrtljajev puhala. Če dejansko število vrtljajev odstopa za več kot 10 % od zahtevanega števila vrtljajev, se zasliši zvočni signal in na prikazovalniku utripa znak za kontrolo (Sl. 6/1) nad simbolom, ki prikazuje

Nadzor števila obratov je aktiven le med

število obratov (Sl. 6/2).

delovanjem sejalnika.

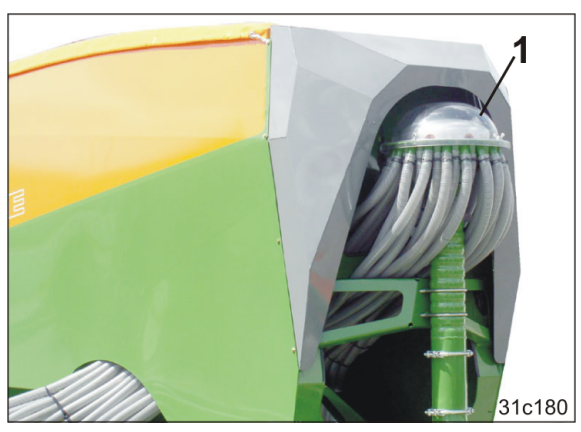

**Sl. 5** 

再用  $km/h$ :M:M: ha **Stop** 1 25c170-1

**Sl. 6** 

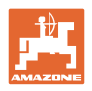

### **4.4 Delovni prikaz**

Delovni prikaz (Sl. 7) se pojavi pri prvem impulzu senzorja poti.

Utripajoč okrogel simbol (Sl. 7/1) med delom prikazuje:

- upravljalni terminal prejema impulze od senzorja poti,
- upravljalni terminal deluje pravilno.

Delovni prikaz je odvisen od delovne situacije [glejte tabelo (Sl. 8)].

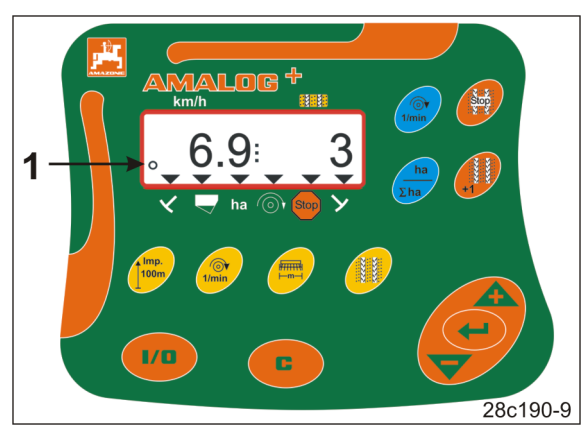

**Sl. 7** 

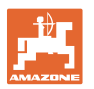

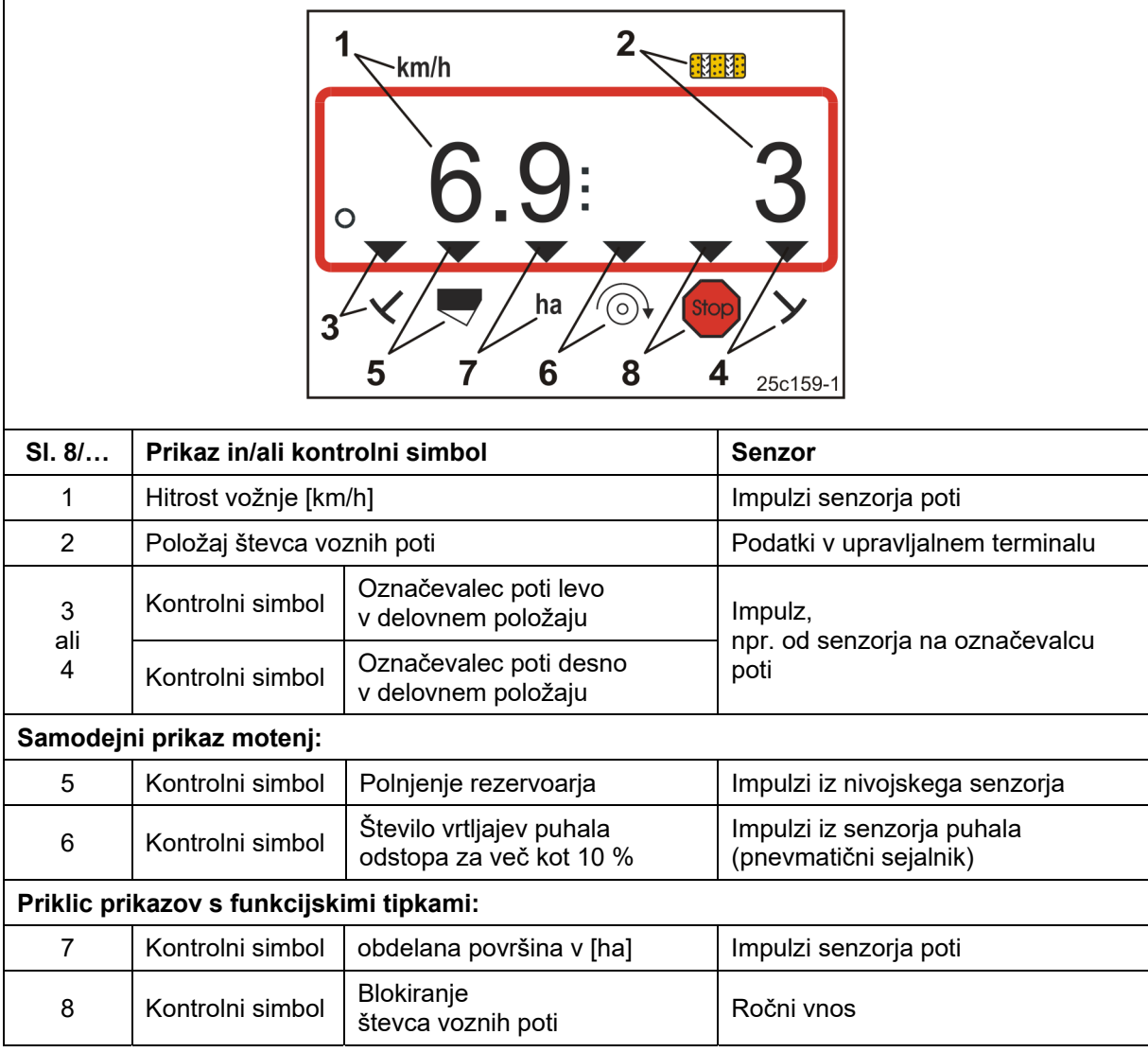

**Sl. 8** 

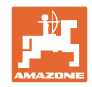

# **4.5 Razpored tipk**

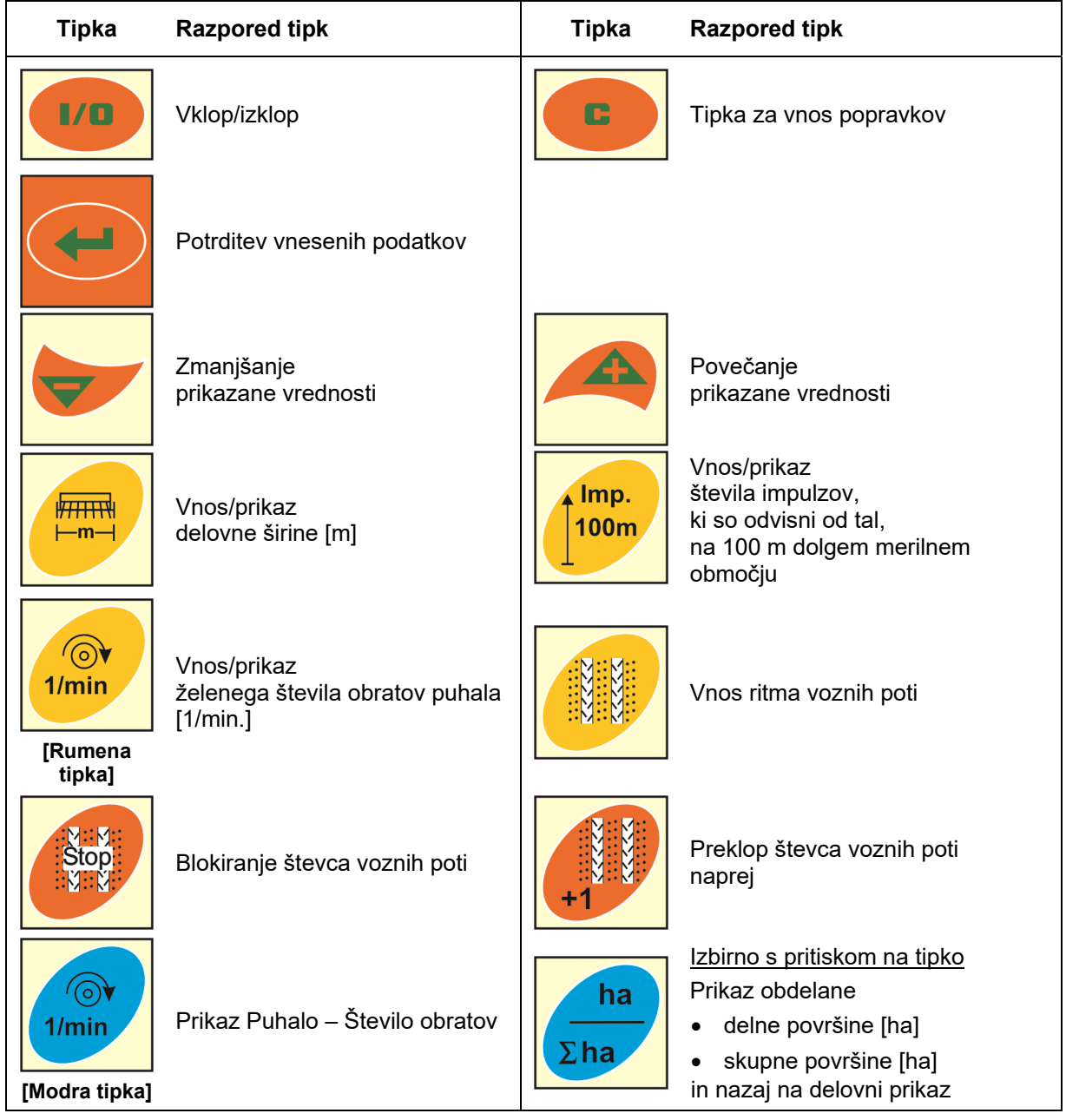

**Sl. 9** 

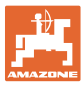

### **4.6 Ustvarjanje poti**

S preklapljanjem vozne poti je mogoče, kot je opisano v Navodilih za uporabo sejalnika, na polju ustvariti vozne poti z vnaprej izbranimi razmiki.

Pri ustvarjanju voznih poti

- kaže števec voznih poti številko "0" na upravljalnem terminalu,
- lemeži na vozni poti ne odlagajo semena v tla.

Potreben ritem voznih poti (glejte navodila za uporabo sejalnice) je odvisen od želenega razmaka voznih poti in od delovne širine sejalnice. Vse nastavljive ritme voznih poti najdete v poglavju "Tabela nastavljivih ritmov voznih poti", na strani 39. Vnesite ritem voznih poti v upravljalni terminal (glejte pogl. "Prikaz/sprememba ritma vozne poti", na strani 26).

Upravljalni terminal šteje vozne poti s števcem voznih poti

- po vključitvi označevalcev poti, npr. pred obračanjem na koncu polja,
- po dvigu stroja (brez označevalca poti), npr. za obračanje na ozari.

Števec voznih poti lahko blokirate (glejte poglavje "Blokiranje števca voznih poti", na strani 31)

- pred dvigom označevalca poti, npr. pred kakšno oviro,
- pred zaustavitvijo stroja (brez označevalca poti), npr. pri prekinitvi dela na polju.

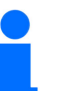

Pred nadaljevanjem dela

- aktiviranje števca voznih poti,
- nadzor prikaza števca voznih poti.

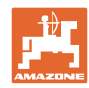

### **Postavitev in delovanje**

Slika (Sl. 10) prikazuje nekaj primerov ustvarjanja voznih poti:

- A = delovna širina sejalnika
- B = razmak voznih poti (= delovna širina trosilnika gnoja/škropilnice)
- C = ritem voznih poti (vnos prek upravljalnega terminala)
- D = števec voznih poti (vožnje se številčijo med delom in prikazujejo na upravljalnem terminalu).

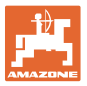

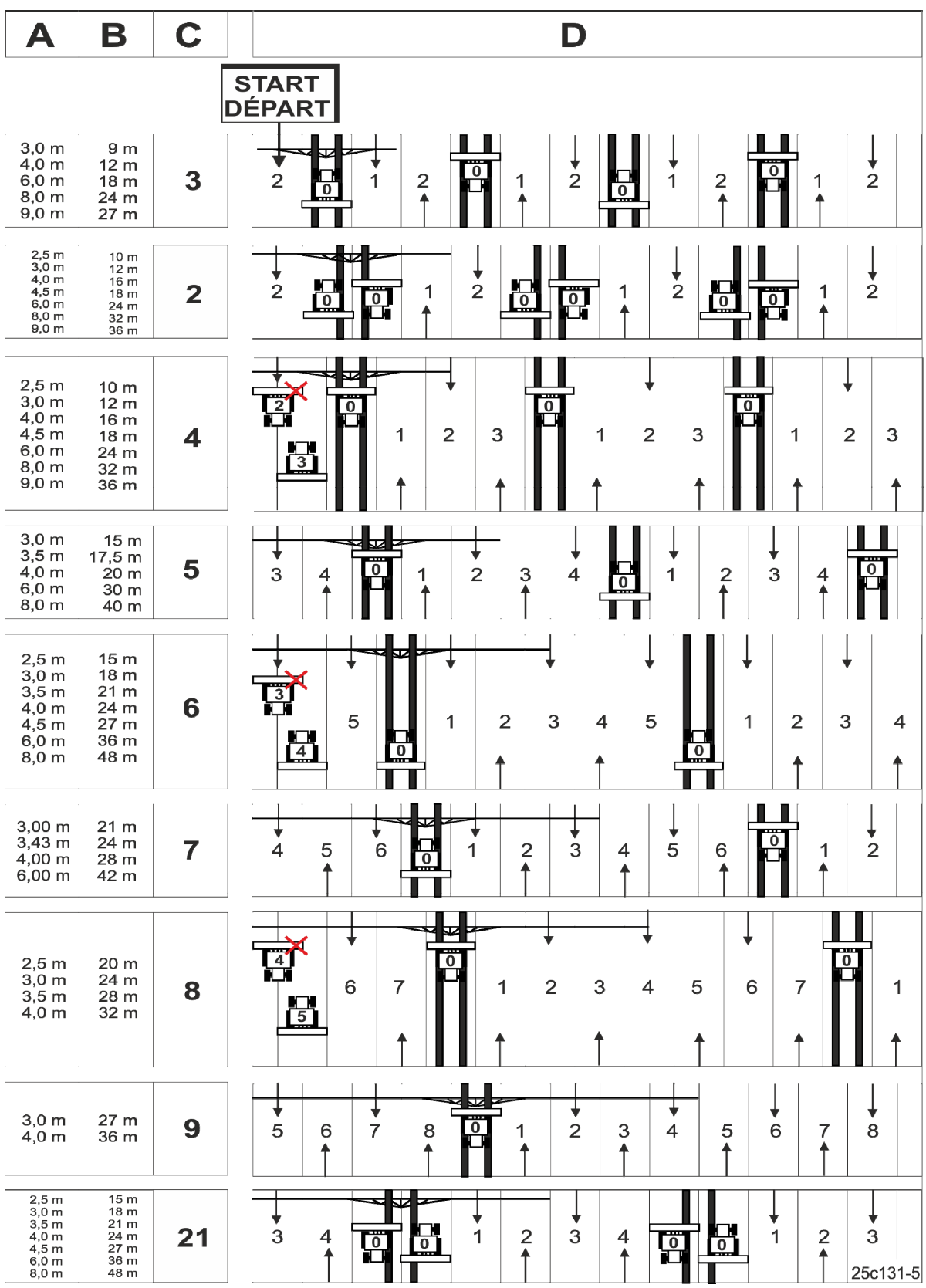

**Sl. 10** 

### **Zagon**

# **5 Zagon**

### **5.1 Montaža upravljalnega terminala**

 1. Konzolo (Sl. 11/1) privijte desno od voznika v njegovo vidno območje in doseg terminala tako, da se ne bo tresla in da bo zagotovljen električno prevoden stik s kabino (Sl. 11/2).

Razdalja do radijske naprave oz. radijske antene mora znašati vsaj 1 m.

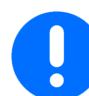

Upravljalni terminal mora biti prek konzole električno povezan s šasijo traktorja!

Zato pred montažo konzole odstranite barvo na mestu, kjer boste montirali konzolo!

 2. Na upravljalni terminal namestite nastavek  $(SI. 11/3).$ 

# 28c217

**Sl. 11** 

### **5.2 Priklop upravljalnega terminala**

 1. Nastavek (Sl. 12/1) nataknite na konzolo in ga pritrdite s krilnim vijakom (Sl. 12/2).

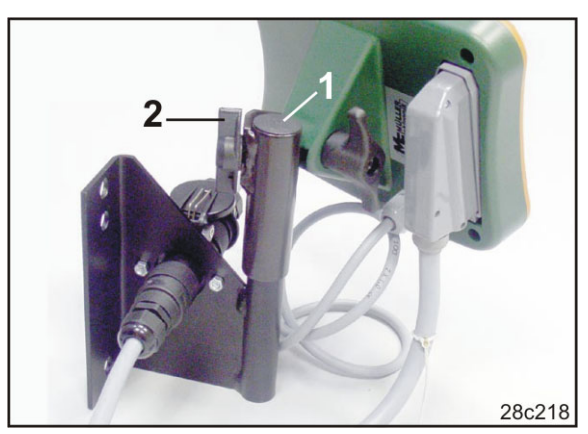

**Sl. 12** 

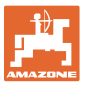

- 2. Električni kabel (Sl. 13/1) vstavite v konzolo in v 12 V vtičnico traktorja.
- 3. Konzolo in upravljalni terminal povežite z električnim kablom (Sl. 13/2).
- 4. Sejalnik oz. stroj za obdelovanje zemlje priključite na traktor (glejte navodila za uporabo sejalnika oz. stroja za obdelovanje zemlie).
- 5. Kabel stroja (Sl. 13/3) napeljite v kabino traktorja in priključite vtič stroja v upravljalni terminal.

Vtič stroja je z vzmeteno ročico **SI. 13** zavarovan pred nenamernim odklopom iz terminala. Pred odklopom vtiča stroja potegnite ročico.

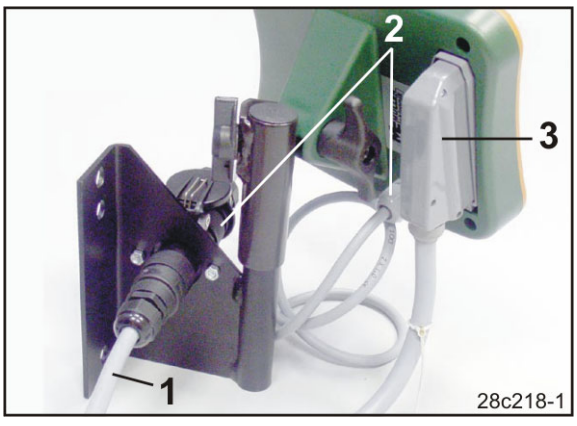

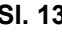

### **5.3 Vklop/izklop upravljalnega terminala**

Upravljalni terminal vključite in izključite s tipko

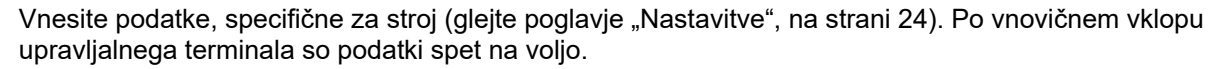

Preden začnete uporabljati sejalnico druge vrste, v upravljalni terminal vnesite podatke, specifične za stroj.

Ob vklopu upravljalnega terminala se za kratek čas pokaže različica programske opreme upravljalnega terminala.

Če pade napetost električnega napajanja pod 10 V, npr. pri zagonu traktorja, se upravljalni terminal izklopi.

# **6 Nastavitve**

### **6.1 Vnesite podatke o stroju**

V upravljalni terminal je treba vnesti podatke o stroju v kodirani obliki (glejte Sl. 14). Podatke o stroju povzemite iz tabele (glejte poglavje "Tabela podatkov stroja", na strani 37).

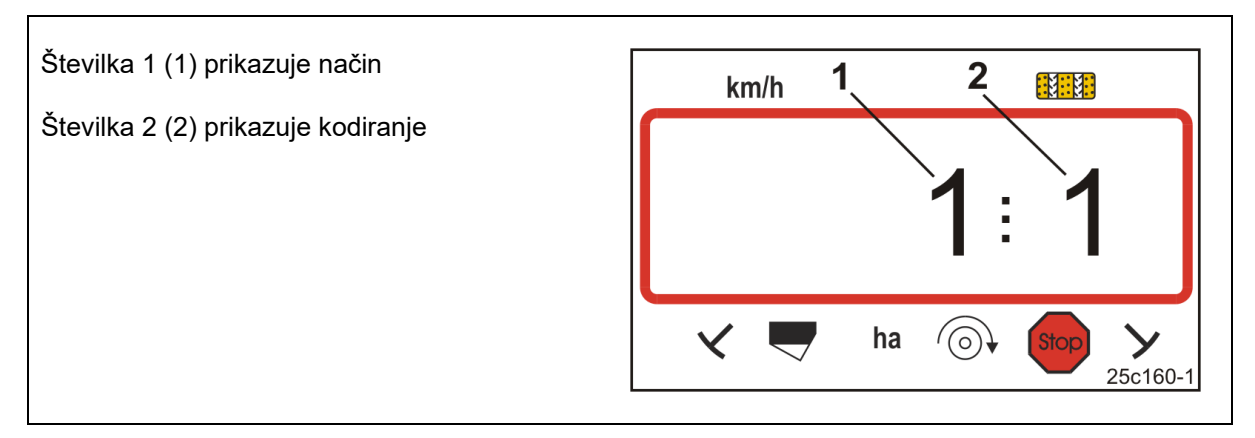

### **Sl. 14**

Odprite zahtevane načine 1, 2, 3 … in vnesite podatke stroja v zakodirani obliki:

1. Pritisnite in držite tipko

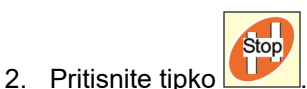

 $\rightarrow$  Odprite način 1 (glejte Sl. 14).

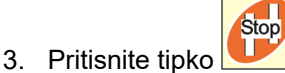

- $\rightarrow$  Izberite želeni način [glejte preglednico (Tabela podatkov stroja), na strani 37].
- 4. Nastavite kodo [glejte preglednico (Tabela podatkov stroja), na strani 37] s tipkama

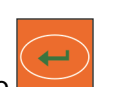

5. Pritisnite tipko .

.

Shranite kodo.

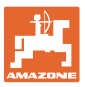

## **6.2 Prikaz/spreminjanje delovne širine**

- 1. Pritisnite tipko .
- $\rightarrow$  Prikaz: shranjena delovna širina [m], npr. 3,0 m (Sl. 15).
- 2. Sprememba delovne širine [m]

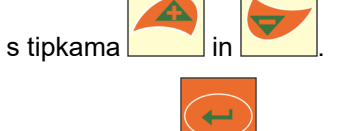

- 3. Pritisnite tipko
- $\rightarrow$  Shranite izbrano vrednost.

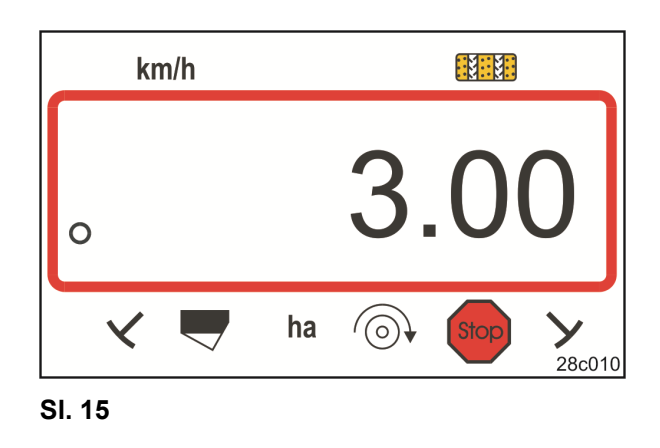

## **6.3 Prikaz/spreminjanje želenega števila vrtljajev puhala (v mirovanju)**

Ta nastavitev je na voljo samo pri pnevmatičnih sejalnikih.

- 1. Pritisnite tipko (rumena) .
- $\rightarrow$  Prikazovalnik: želeno število vrtljajev puhala [1/min.].
- 2. Želeno število vrtljajev puhala spremenite s

tipkama

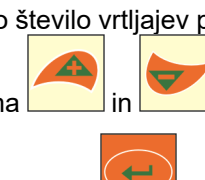

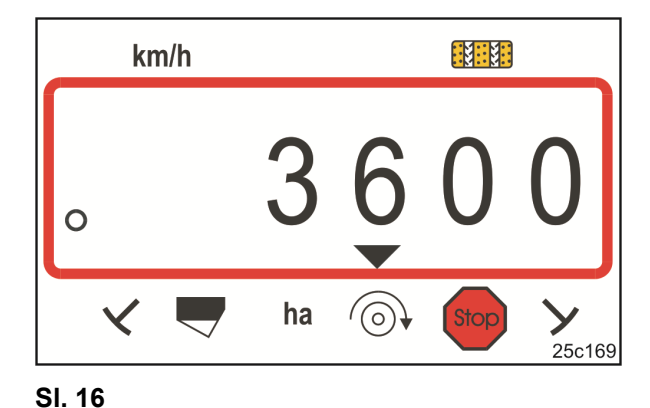

- 3. Pritisnite tipko
- $\rightarrow$  Shranite izbrano vrednost.

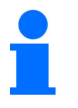

### **Izklop nadzora števila vrtljajev puhala:**

Želeno število vrtljajev puhala nastavite na 0.

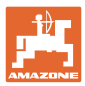

## **6.4 Prikaz/sprememba želenega števila vrtljajev puhala (med delom)**

Ta nastavitev je na voljo samo pri pnevmatičnih sejalnikih.

1. Pritisnite tipko (modra)

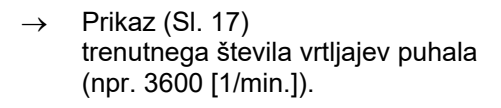

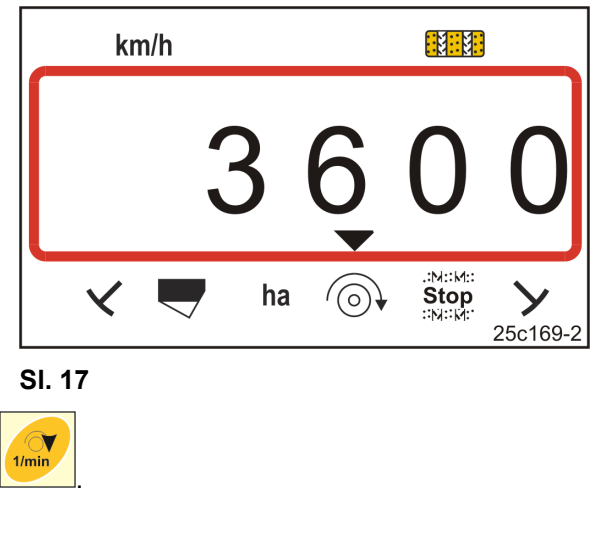

2. Hkrati pritisnite tipko **in tipko (rumena)** 

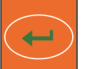

 $\rightarrow$  Shranite izbrano vrednost.

3. Pritisnite tipko .

### **6.4.1 Prikaz/sprememba ritma vozne poti**

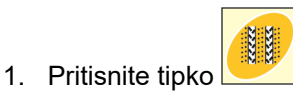

- $\rightarrow$  Prikazovalnik: shranjen ritem voznih poti, npr. 7 (Sl. 18).
- 2. Ritem voznih poti spremenite

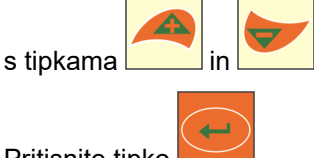

- 3. Pritisnite tipko .
- $\rightarrow$  Shranite izbrano vrednost.

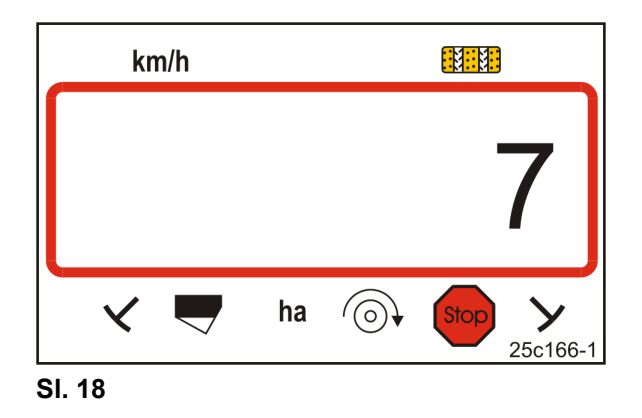

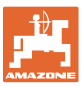

### **6.5 Vrednost umerjanja (št. impulzov na 100 m)**

Upravljalni terminal potrebuje vrednost umerjanja "št. impulzov na 100 m" za

- določevanje vozne hitrosti [km/h],
- določevanje obdelane površine [ha].

Če je neznana, določite vrednost umerjanja "št. impulzov na 100 m" s kalibracijsko vožnjo (glejte pogl. "Določitev/shranjevanje vrednosti umerjanja (št. impulzov na 100 m)", spodaj). Vrednost umerjanja je treba ugotavljati ob prevladujočih pogojih dela na polju.

Ko je znana vrednost umerjanja "št. impulzov na 100 m", lahko vrednost umerjanja ročno vnesete (glejte poglavje "Prikaz/sprememba shranjene vrednosti umerjanja (št. imp. na 100 m)", na strani 28).

Ugotovite vrednost umerjanja

- pred prvo uporabo.
- pri menjavi iz težkih na lahka tla in obratno. Na različnih tleh se lahko spremeni spodrsavanje merilnega ali pogonskega kolesa ter tako tudi vrednost umerjanja (imp./100 m).
- pri priklopu upravljalnega terminala na stroj druge vrste.
- pri odklonu med prikazano in dejansko hitrostjo vožnje.
- pri odklonu med določeno in dejansko obdelano površino.

### **6.5.1 Določitev/shranjevanje vrednosti umerjanja (št. impulzov na 100 m)**

- 1. Na polju natančno odmerite merilno pot, dolgo 100 m. Označite začetno in končno točko merilne poti.
- 2. Traktor postavite v začetni položaj (Sl. 19) in postavite sejalnik v delovni položaj (po potrebi prekinite odmerjanje semena).

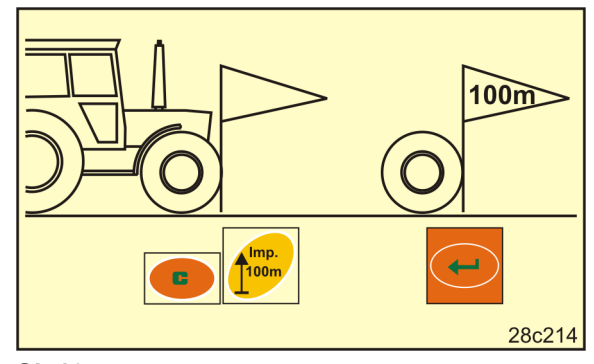

**Sl. 19** 

3. Pritisnite in držite tipko .

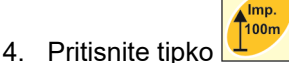

- Na zaslonu se prikaže "0".
- 5. Speljite
- $\rightarrow$  Zaslon prikazuje impulze.

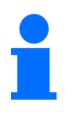

Med kalibracijsko vožnjo ne pritiskajte tipk.

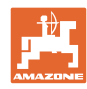

### **Nastavitve**

- 6. Po natančno 100 m vožnje se ustavite.
- $\rightarrow$  Na zaslonu (Sl. 20) se prikaže vrednost umerjanja (npr. 1005 Imp./100 m).
- 7. Ugotovljeno vrednost umerjanja lahko vnesete v preglednico na strani 43.

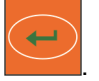

→ Shranite vrednost umerjanja (imp./100 m). **SI. 20** 

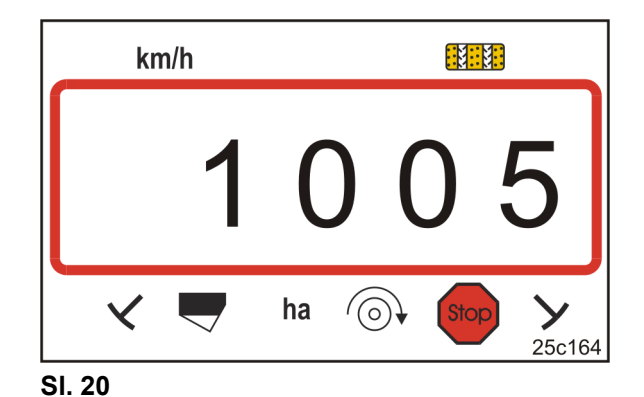

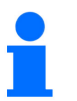

Vrednost umerjanja (imp./100 m) ne sme biti manjša od 250. Upravljalni terminal sicer ne bo deloval pravilno.

### **6.5.2 Prikaz/sprememba shranjene vrednosti umerjanja (št. imp. na 100 m)**

1. Ustavite stroj.

8. Pritisnite tipko

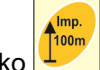

- 2. Pritisnite tipko
- $\rightarrow$  Prikaz: shranjena vrednost umerjanja (imp./100 m) npr. 1053 (Sl. 21).
- 3. Shranjeno vrednost umerjanja (imp./100 m)

spremenite s tipkama

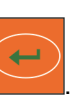

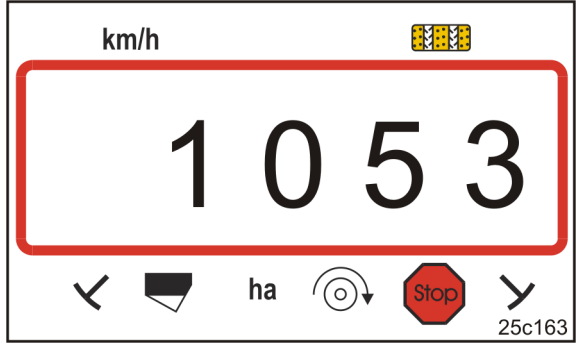

**Sl. 21** 

- 4. Pritisnite tipko .
- $\rightarrow$  Shranite izbrano vrednost.

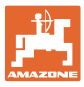

### **6.5.3 Izračun števila obratov ročice za preizkus odmerjanja**

Če vrednost umerjanja odstopa od vrednosti v tabeli (glejte poglavje 9.3, stran 40),

- še enkrat izračunajte število obratov ročice za preizkus odmerjanja (glejte spodaj)
- vnesite število obratov ročice v tabelo, stran 43
- izvedite preizkus odmerjanja z izračunanim številom obratov ročice (glejte navodila za uporabo sejalnice).

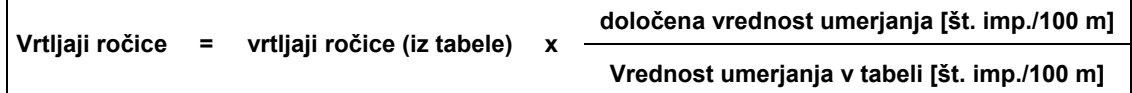

Nato izvedite preizkus odmerjanja z izračunanim številom vrtljajev ročice.

### **Primer:**

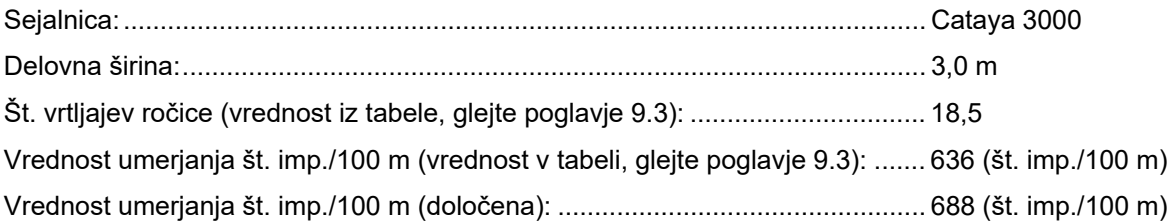

Vrtljaji ročice = 18,5 x  $\frac{688 \text{ [imp.}/100 \text{ m}]}{20.0}$  = 20,0 636 [imp./100 m]

**Opravite preizkus doziranja, v našem primeru s številom vrtljajev ročice 20,0.** 

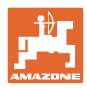

# **7 Začetek dela**

1. Stroj postavite v začetni položaj (mirovanje).

### **Prikaz pri mirovanju:**

Številka 1 (Sl. 22/1) prikazuje hitrost vožnje (0 km/h).

Številka 2 (Sl. 22/2) prikazuje števec voznih poti 4.

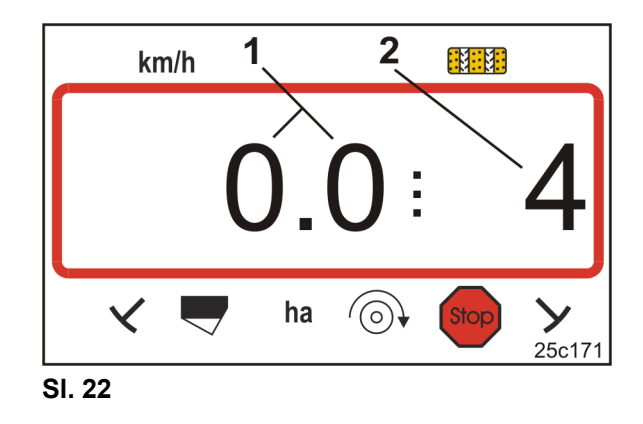

2. Spustite pravi označevalec poti (glejte navodila za uporabo sejalnika).

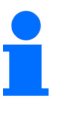

Preklapljanje vozne poti je mogoče povezati s preklapljanjem označevalca poti.

Pri upravljanju označevalca poti lahko števec voznih poti nadaljuje s štetjem.

- 3. Nastavite števec voznih poti (glejte poglavje "Nastavite števec voznih poti", na strani 31).
- 4. Pomnilnik delne površine izbrišite (glejte poglavje "Izbris pomnilnika delnih površin", na strani 32).

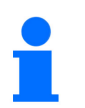

Brisanje pomnilnika delne površine ni nujno potrebno.

5. Speljite.

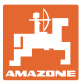

### **7.1 Števec voznih poti**

### **7.1.1 Nastavite števec voznih poti**

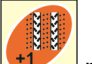

Tipko <sup>+1</sup> pritisnite tolikokrat, dokler se ne prikaže pravi števec voznih poti, [npr.: števec voznih poti 2, glejte na strani 21, Sl. 10 pod napisom "START"].

### **7.1.2 Blokiranje števca voznih poti**

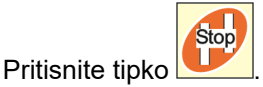

- $\rightarrow$  Preklop števca voznih poti naprej je blokiran.
- $\rightarrow$  Na zaslonu utripa številka (SI. 23/1) števca voznih poti.
- $\rightarrow$  Kontrolni simbol (Sl. 23/2) označuje simbol Stop.

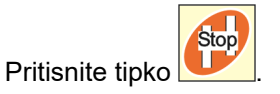

 $\rightarrow$  Števec voznih poti je ponovno aktiven.

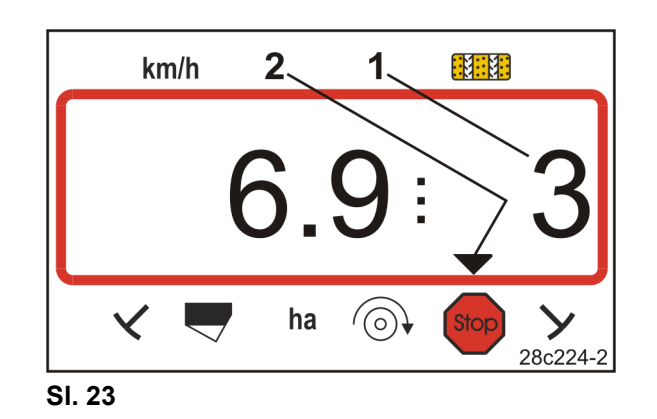

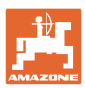

### **7.2 Obdelana površina**

### **7.2.1 Prikaz delne površine**

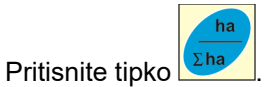

 $\rightarrow$  Prikaz (SI. 24): obdelane delne površine (npr. 10,5 ha).

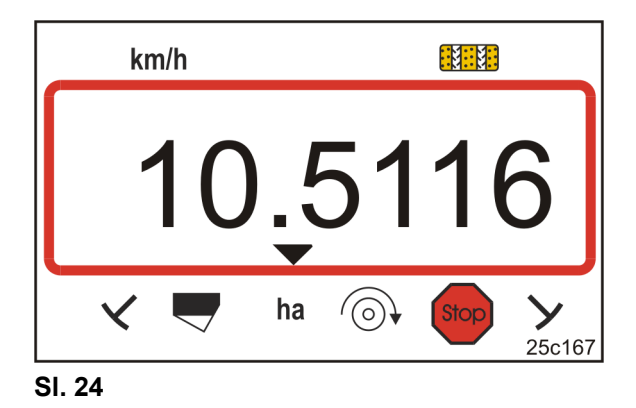

### **7.2.2 Izbris pomnilnika delnih površin**

- 1. Pritisnite in držite tipko
- 2. Pritisnite tipko .
- $\rightarrow$  Pomnilnik delnih površin je nastavljen na 0 [ha].

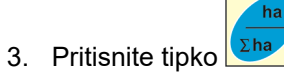

 $\rightarrow$  nazaj na delovni prikaz (SI. 26).

### **7.2.3 Prikaz skupne površine**

- 1. Dvakrat pritisnite tipko <sup>Σha</sup>  $\rightarrow$  Prikaz (SI. 25):
- obdelane celotne površine (npr. 105,1 ha).

Podatkov ni mogoče izbrisati.

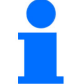

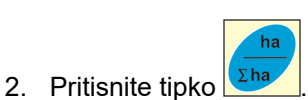

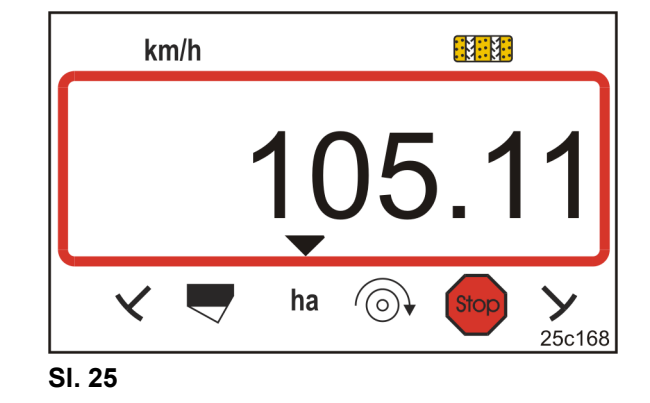

 $\rightarrow$  Nazaj na delovni prikaz (SI. 26).

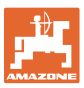

### **7.3 Prikaz med opravljanjem dela**

AmaLog+ med delom prikazuje

- hitrost vožnje (Sl. 26/1), npr. 6,9 km/h
- Preklopni položaj števca voznih poti (Sl. 26/2), npr. preklopni položaj 3
- označevalec poti levo (Sl. 26/3) je postavljen v delovni položaj
- označevalec poti desno (Sl. 26/4) je dvignjen. **Sl. 26**

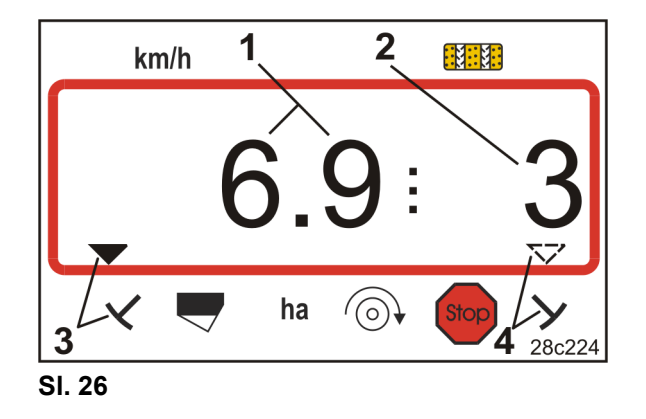

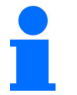

Štetje števca voznih poti spremlja zvok.

### **7.4 Funkcijske tipke**

Ob pritisku funkcijskih tipk se med sejanjem prikažejo podatki za pribl. 10 sekund.

### **7.4.1 Prikaz trenutnega števila vrtljajev puhala**

Ta prikaz je mogoč samo pri pnevmatskih sejalnikih.

Pritisnite tipko (modra) .

 $\rightarrow$  Prikaz (SI. 27): trenutnega števila vrtljajev puhala (npr. 3600 [1/min.]).

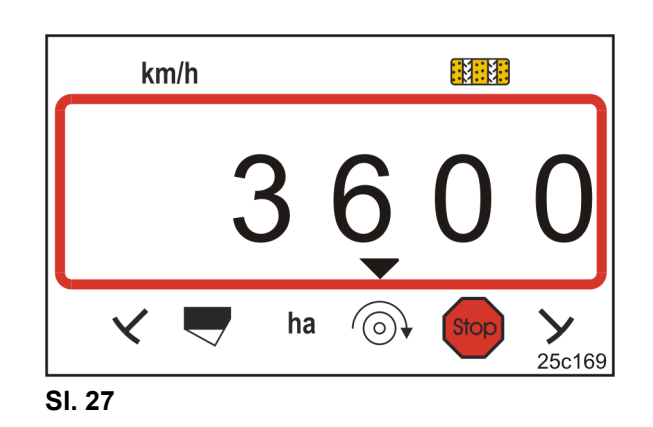

Če je sejalnica za velike površine Primera DMC opremljena z dvema puhaloma, se števili vrtljajev enega in drugega puhala izmenjata na prikazu vsakih 10 sekund.

# **8 Motnja**

### **8.1 Prikaz motnje A3**

### **Sporočilo o napaki na vozni poti**

Pojav napake na vozni poti sproži

- prikaz (Sl. 28)
- zvočni signal.

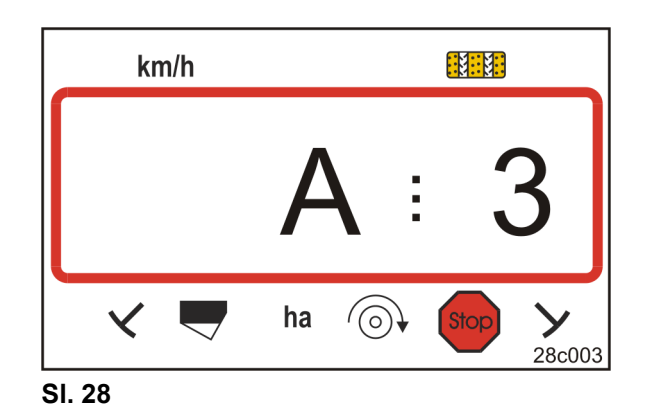

### **8.2 Prikaz motnje A4**

### **Alarmno sporočilo ob zaustavitvi kardanske gredi aktivnega stroja za obdelavo tal (npr. rotacijskega kultivatorja)**

Upravljalni terminal sproži alarm takoj, ko se aktivira preobremenitvena sklopka kardanske gredi aktivnega stroja za obdelavo tal.

Pri mirovanju kardanske gredi se prikaže

- prikaz (Sl. 29)
- zvočni signal. **Sl. 29**

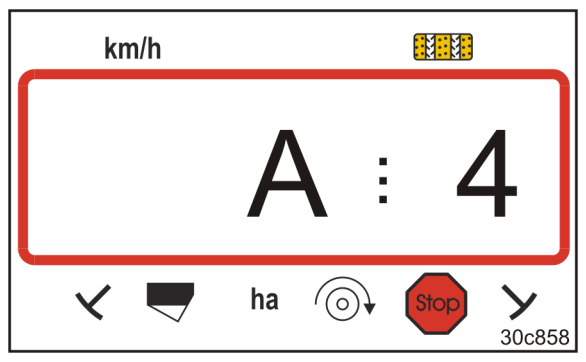

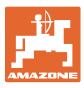

### **8.3 Prikaz motnje A5**

### **Alarmno sporočilo**

- **pri pomanjkanju semena** 
	- pri strojih s senzorjem nivoja
- **pri okvari sejalne gredi za seme** 
	- samo pri DMC Primera, Condor in Citan 01
	- samo pri strojih s kombiniranim nadzorom nivoja semena in sejalne gredi

Pri alarmnem sporočilu

- se prikaže prikaz (Sl. 30)
- zasliši se zvočni signal (trikratni signalni ton).

Ob pomanjkanju semena prikazovalnik preklopi.

Kontrolni simbol (Sl. 31/1) označuje simbol napolnjenosti.

Alarm se ponovi, če se stroj ponovno uporabi, npr. po obračanju na koncu polja.

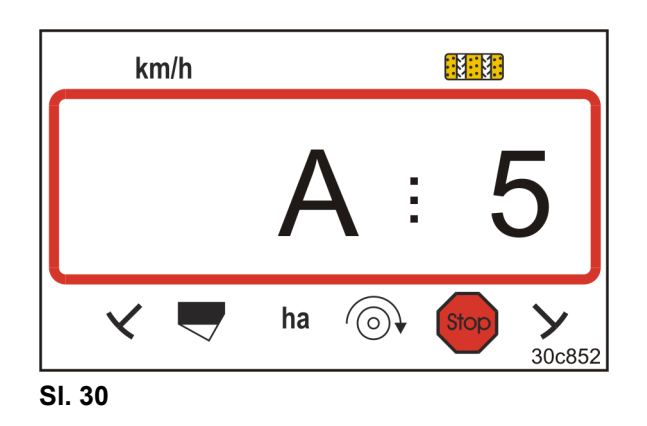

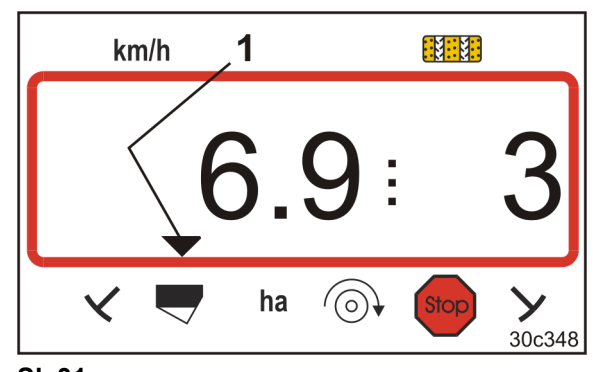

**Sl. 31** 

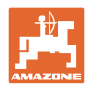

### **Motnja**

### **8.4 Prikaz motnje A6 (samo DMC Primera, Condor in Citan 01)**

**Alarmno sporočilo** 

- **pri pomanjkanju gnojila**
- **pri napaki sejalne gredi gnojila**

Pri alarmnem sporočilu

- se prikaže prikaz (Sl. 32)
- sproži se zvočni signal (trikratni signalni ton).

Pri pomanjkanju gnojila se prikazovalnik preklopi.

Kontrolni simbol (Sl. 33/1) označuje simbol napolnjenosti.

Alarm se ponovi, če se stroj ponovno uporabi, npr. po obračanju na koncu polja.

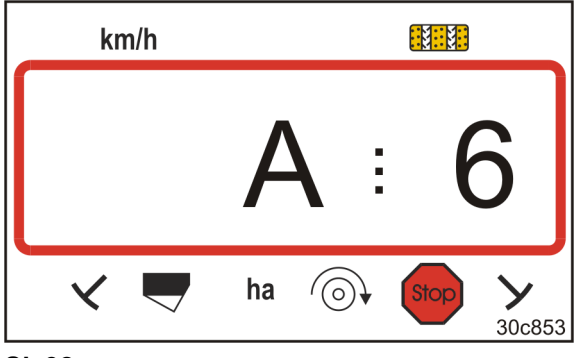

**Sl. 32** 

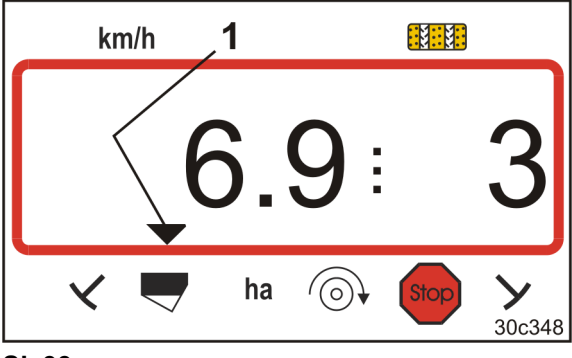

**Sl. 33** 

### **Izklop alarmnega sporočila**

1. Pritisnite in pridržite tipko (modra)

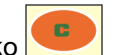

- 2. Pritisnite tipko
- $\rightarrow$  Varnostno sporočilo je izključeno.

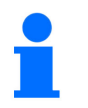

Alarmno sporočilo lahko izklopite samo po sprožitvi alarma. Izklop alarma velja samo do izklopa upravljalnega terminala.

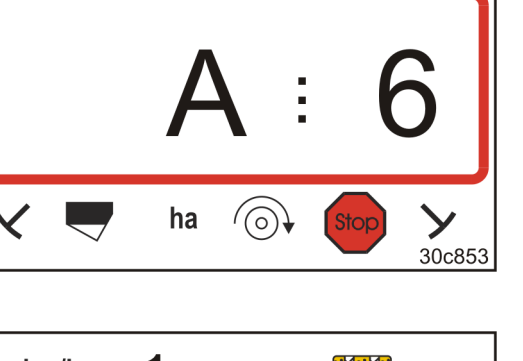

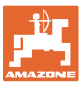

# **9 Tabele**

# **9.1 Tabela podatkov stroja**

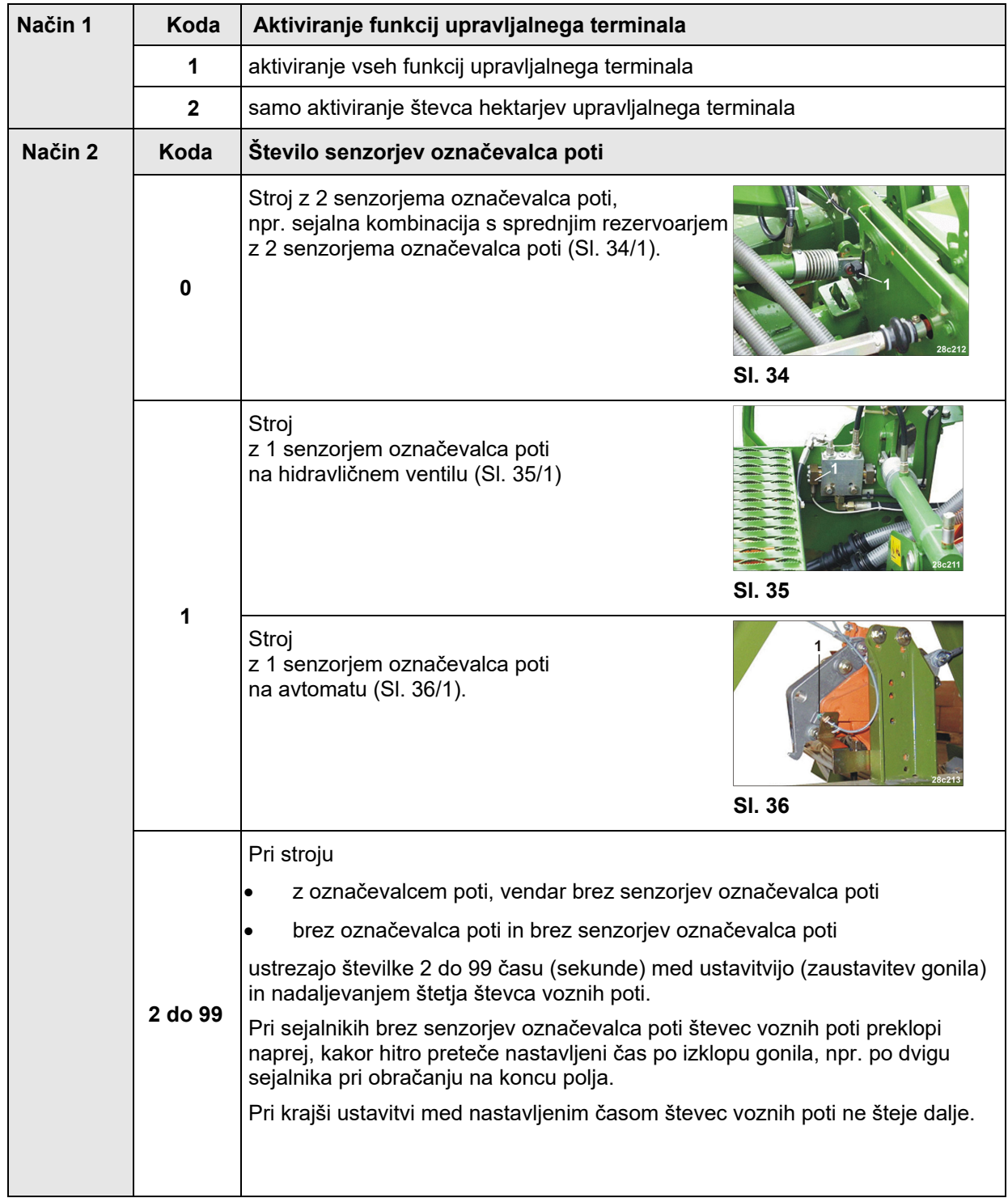

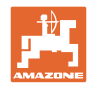

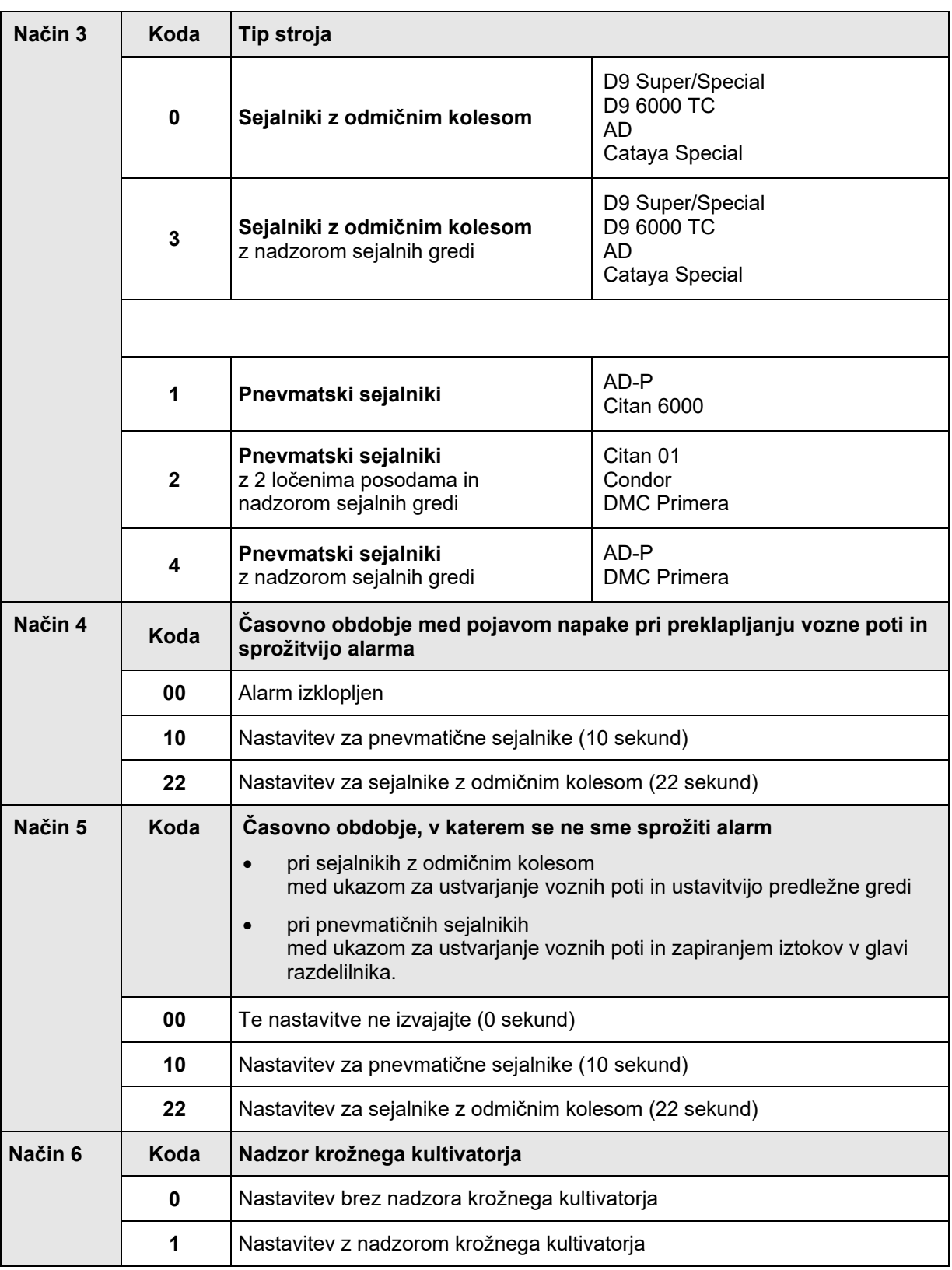

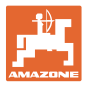

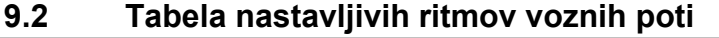

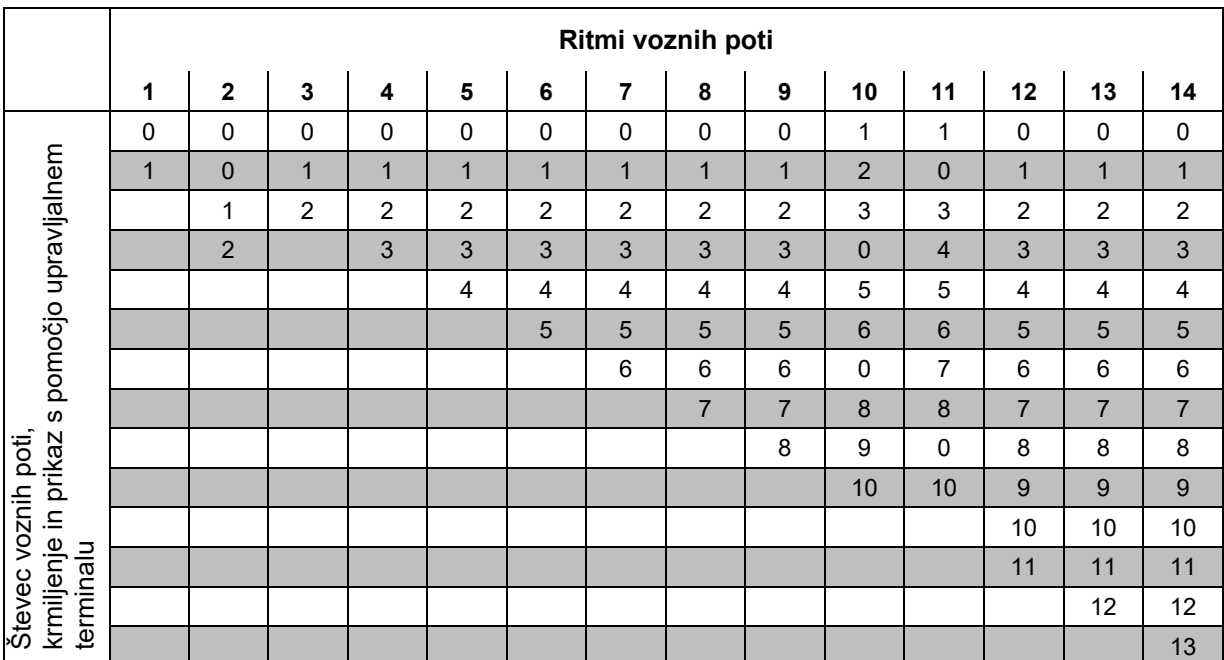

### **Sl. 37**

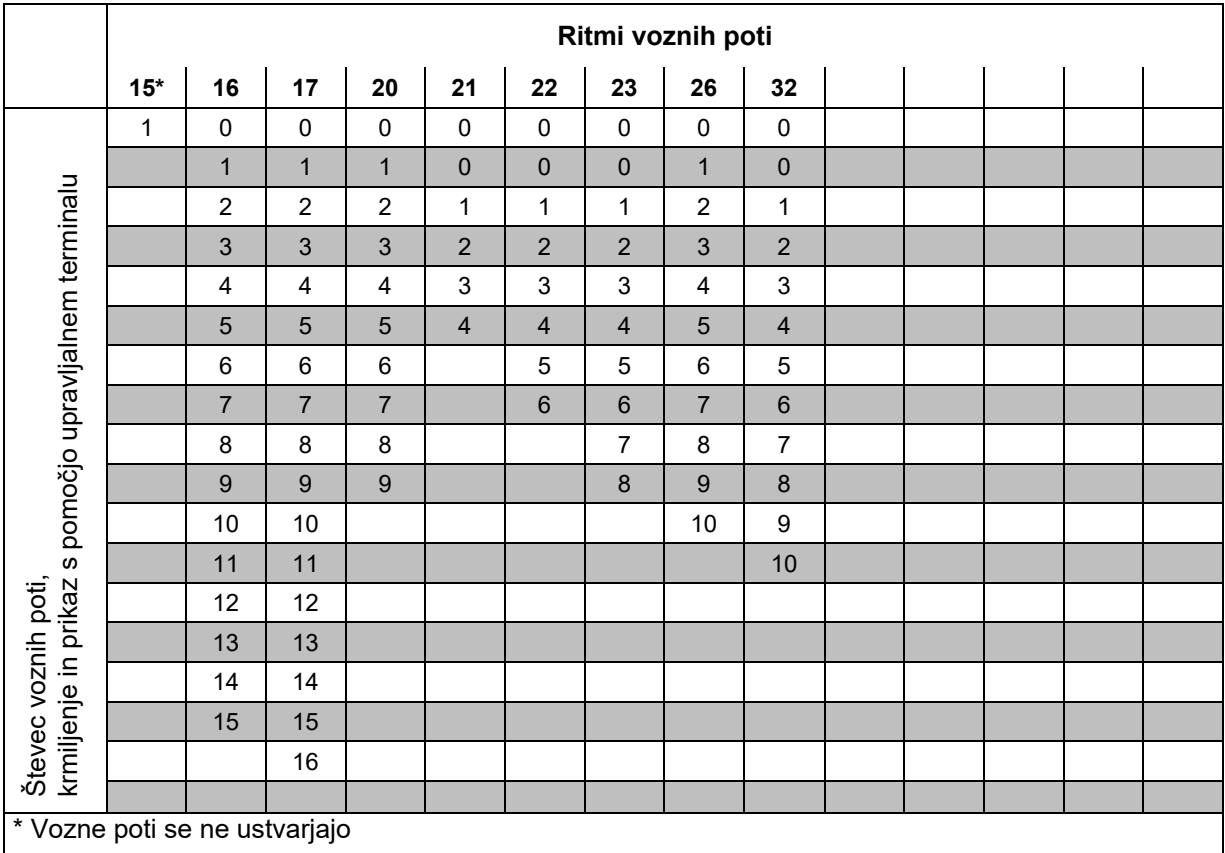

### **Sl. 38**

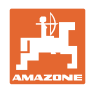

### **9.3 Tabela vrednosti umerjanja/število obratov ročice (oporne vrednosti)**

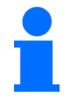

Vrednosti v tabeli v tem poglavju so oporne vrednosti.

Če se dejanska vrednost umerjanja (imp./100 m) razlikuje od vrednosti v tabeli, se spremeni tudi število obratov ročice za preizkus odmerjanja.

Vrednosti umerjanja, ki ste jih določili, lahko vnesete v tabelo (Sl. 39).

### **Mehanska sejalna tehnika**

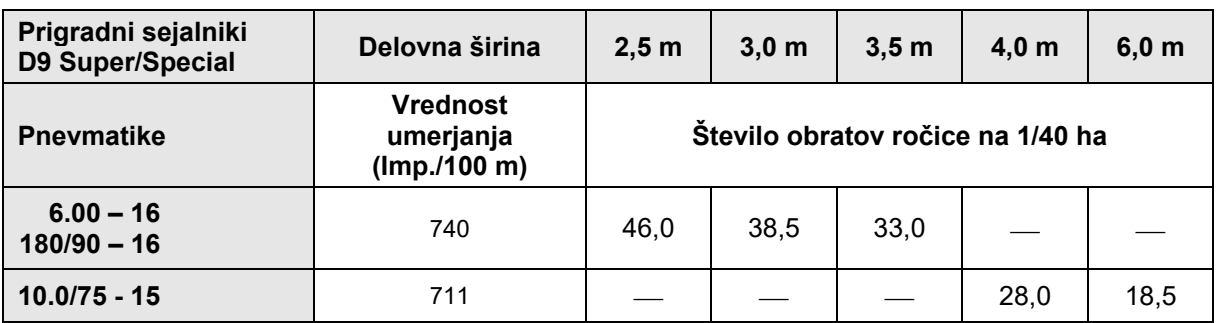

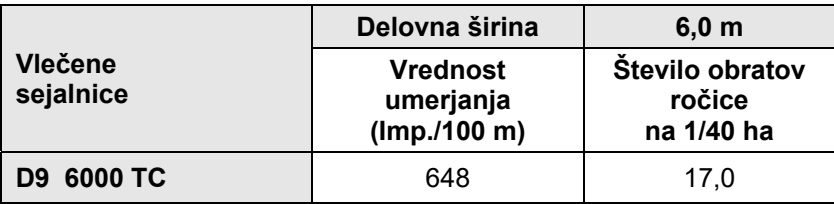

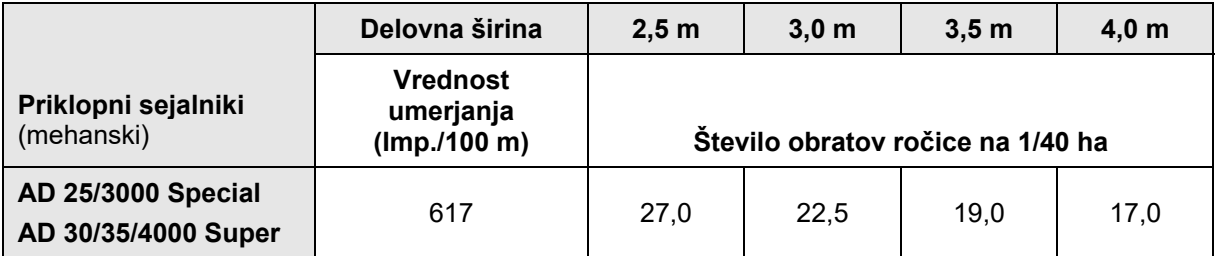

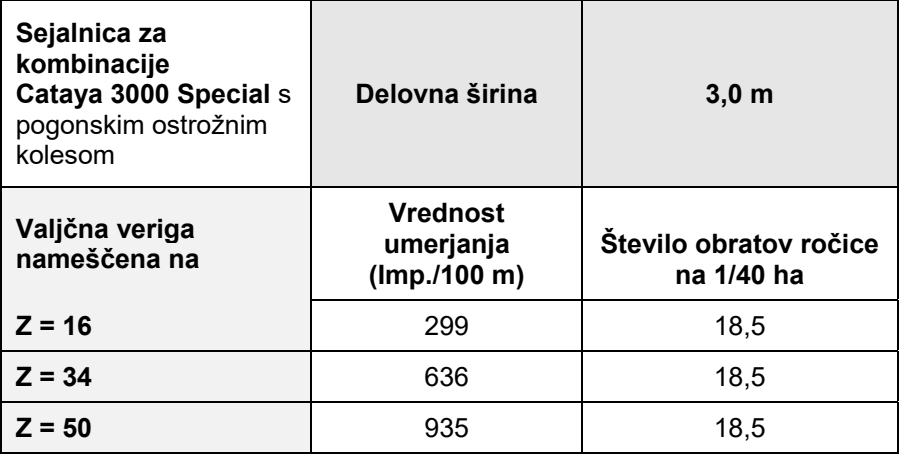

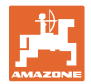

### **Pnevmatska sejalna tehnika**

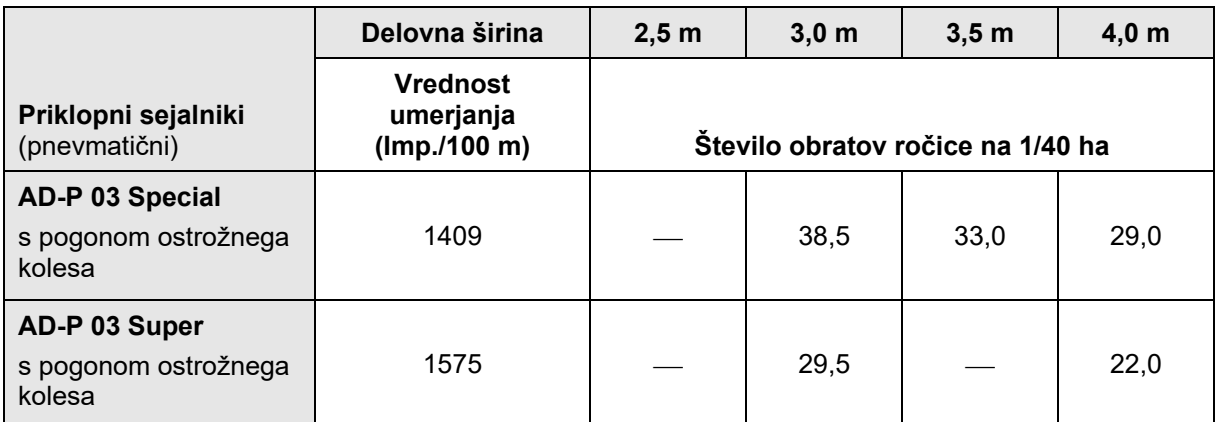

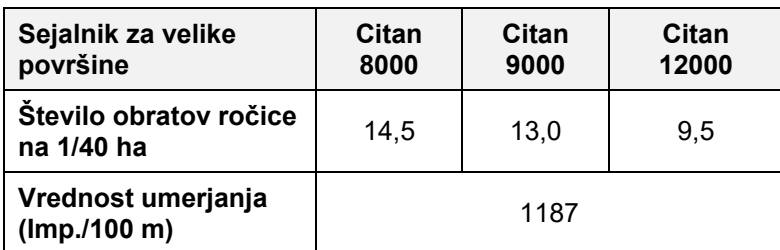

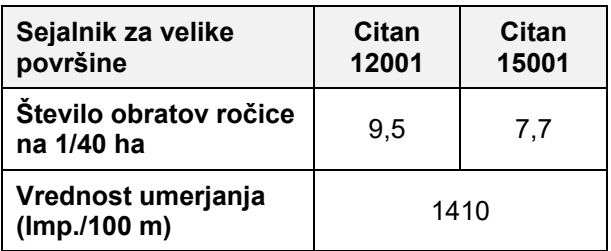

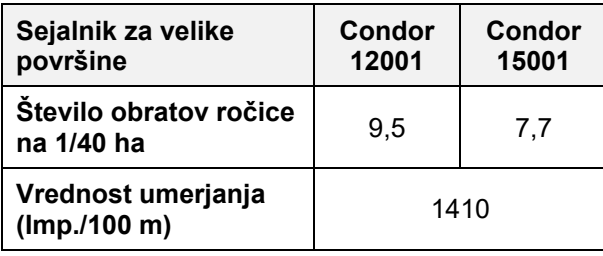

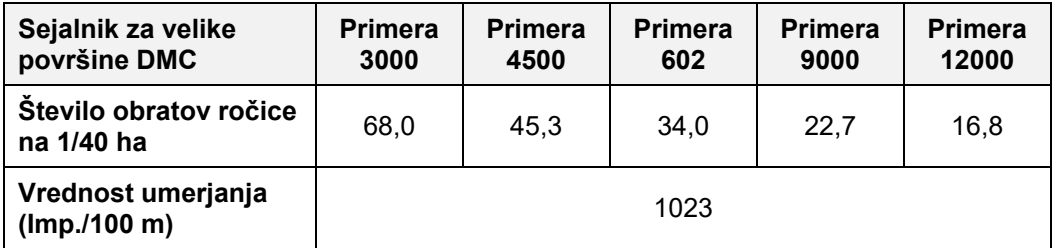

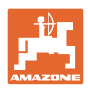

### **Tabele**

### **Predhodni stroji**

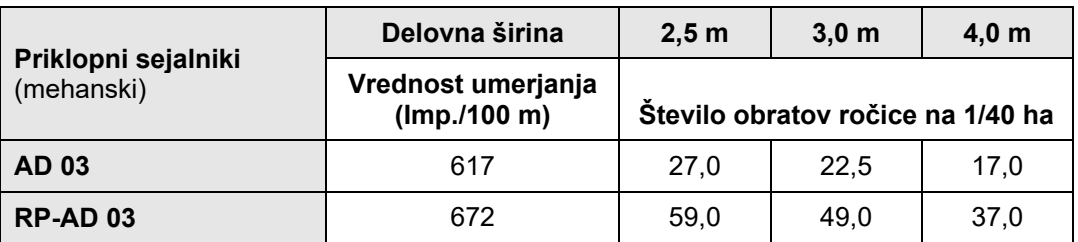

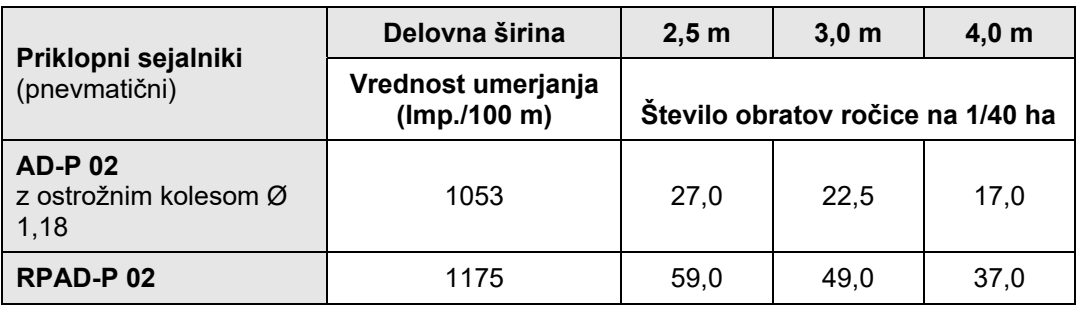

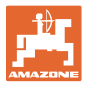

# **9.4 Tabela vrednosti umerjanja/število obratov ročice za preizkus doziranja**

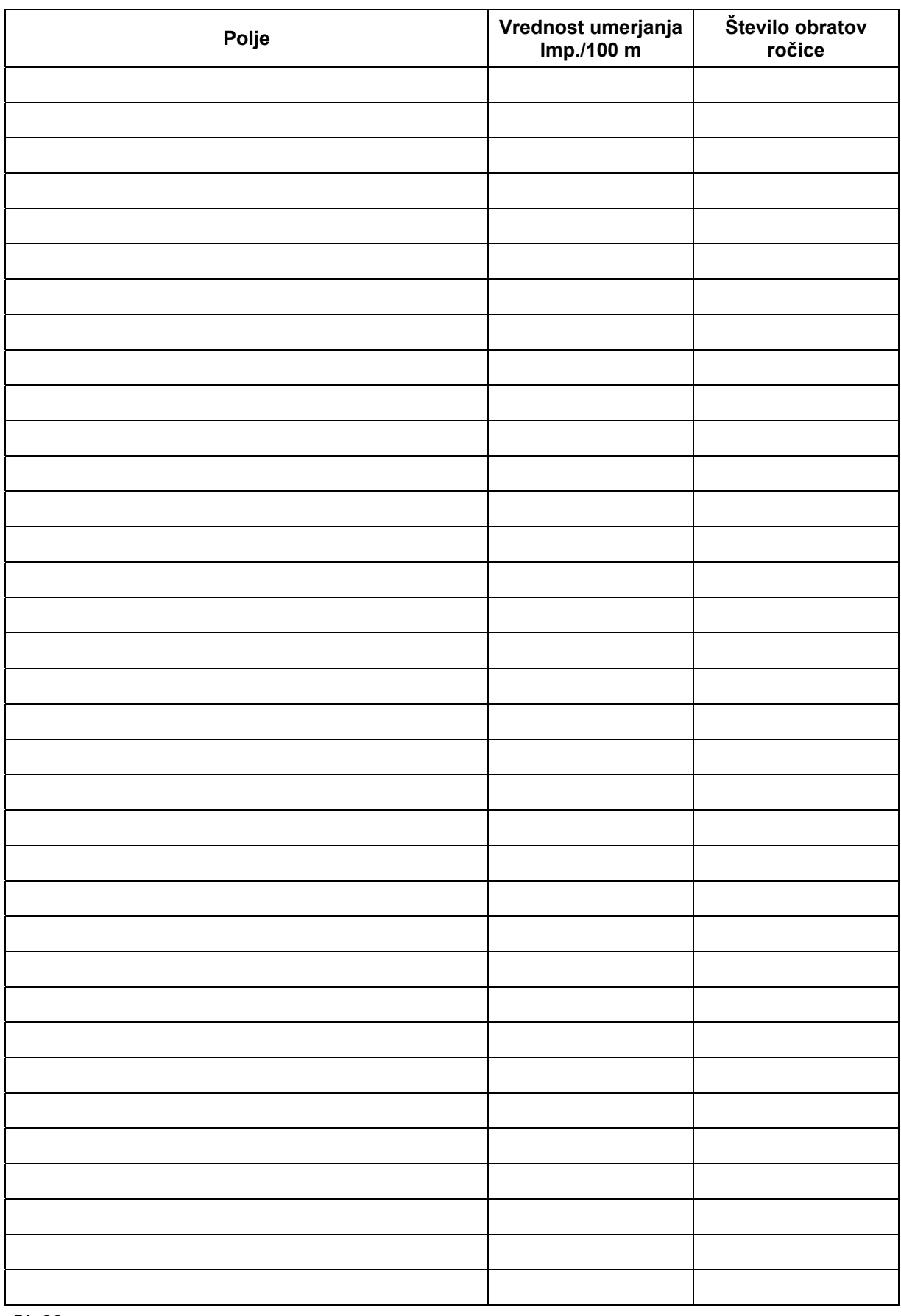

**Sl. 39** 

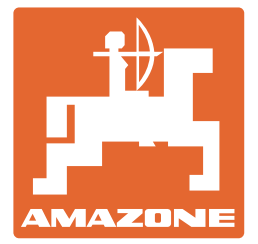

# **AMAZONEN-WERKE** H. DREYER SE & Co. KG

 Postfach 51 D-49202 Hasbergen-Gaste **Germany** 

Tel.:  $+ 49 (0) 5405 501-0$ E-pošta: amazone@amazone.de http:// www.amazone.de